## 配置RV110W上的埠映象

## 目標 Ī

連線埠映象通過將所有傳入和傳出封包的副本從一個連線埠傳送到監控連線埠來監控網路流量  $\circ$ 

本文檔旨在向您展示如何映象RV110W上的埠。

## 適用裝置 Ĩ,

·RV110W

## 連線埠映象 i<br>I

步驟1。在GUI中選擇Administration > Diagnostics > Port Mirroring。

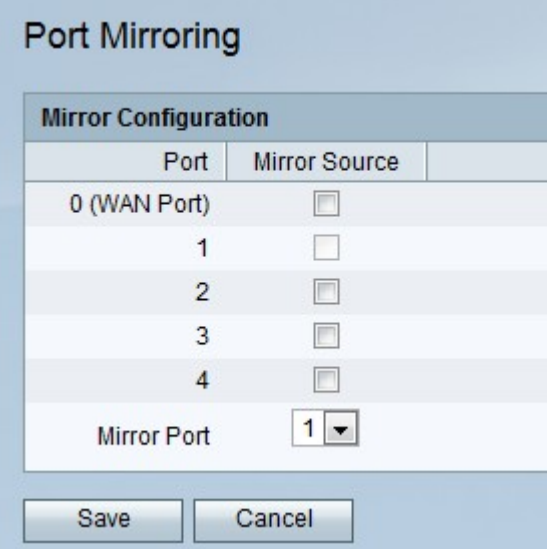

步驟2.選中將要從「映象配置」(Mirror Configuration)表的「映象源」(Mirror Source)列映象的 埠的複選框。

步驟3.從Mirror Port下拉選單中選擇要作為映象的埠。

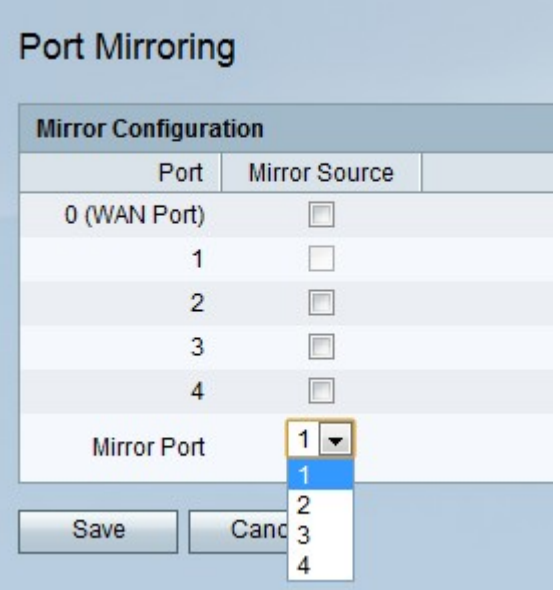

步驟4.按一下「Save」。